# **Advanced Database Systems**

# **Build 6.5: Registration & Scheduling**

# **General Overview**

This intermediate build provides additional functionality in all sections thus far completed, including working "new", "duplicate", and "trash" buttons for Admissions, Students, Contacts, and Courses. Additionally, this intermediate build incorporates a many-to-many structure within the Contacts section in order to accommodate more flexible relationships between family members related to Brentwood students. Finally, this build includes fully tested scheduling and scheduling reporting functionality using the 1999 master schedule.

# **Solution Tour**

The first step in reviewing this solution is to launch the file MENU.FP3. You will be asked to log into the system, and you can do so using the login "sbliss" or "sgrey" and the password "brentwood". This login will provide you administration access to the system.

Once the system has logged you into the solution and opened all necessary files, you will arrive at the menu screen. Click Admissions to proceed with the solution tour.

#### **Toolpad Buttons**

Go ahead and try out the newly functional "new", "dup", and "trash" buttons in the Admissions, Students, Contacts, Courses, and Rooms sections.

#### **Contacts**

Review the new fields and modifications per your request, including new fields/menu options/handling of the following: college/univ affiliation, business contact name and title, send mail to which address, receive grades checkbox, subcategory menu, the family category, marital status (separated added), spouse/family handling (many to many), and more.

#### **Courses**

The scheduling and conflict matrix programs have been overhauled, and new routines have been added for editing student registration and student schedules. The review of the scheduling program will have to take place via phone conferences between the scheduling staff and me.

These programs are available through the "routine" button on the right hand side of the screen, alongside the new, dup, buttons, etc. Try clicking the "routine" button, and you'll be prompted to select from a menu the batch process you'd like to run. Change the menu selection a few times, and you'll see that a description of each program appears. This method of offering routines will allow us very flexible growth as new programs are required to maintain the data.

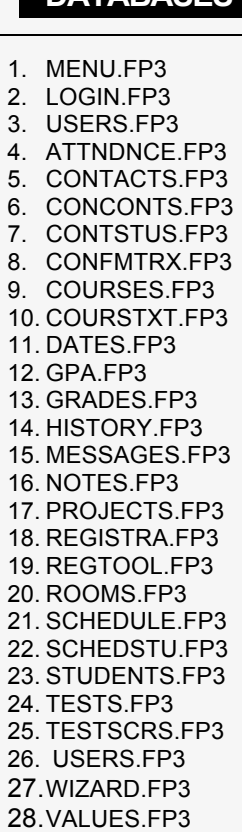

**DATABASES** 

The registration and scheduling programs are for the most part self-explanatory, or only understandable by analyzing the reports available in the reports button of the courses section (and described in the build x06 document).

To pull any of these reports, simply click the printer icon on the button pad and you'll get a simple pull down list of available reports. Select one and click OK, and you'll be shown a preview of the report before you can go on (by clicking "Continue") to print the report. Try each of these reports to test the results of the above routines. Please note, the more complex of the routines and reports require your scrutiny and a bit of discussion before they will be perfected. See the feedback section for specificqueries.

# **Build Seven Objectives**

The next build will adjust scheduling based on your recommendations and our joint testing, and will focus on grading and attendance programming for the system.

# **Feedback Requested**

• In response to your most recent feedback on build x06, the following notes may clear up some questions:

- You note that the contacts section student module seems not to work. This is because this student name is *not underlined* and therefore isn't intended to popup the wizard. It has another purpose, to allow you to switch between students who are related to this contact. Try clicking on several students listed on one contact, and you'll see the data below change.
- You asked what the "Active" checkbox refers to in the Contacts section. This is a simple tool to allow you to "retire" parents, or even teachers no longer with the school, without removing them from your "rolodex," should you need alumni information or a larger mailing list of Brentwood interested parties. The record control area of the section allows you to control the list using this "Active" field — showing only actives, non-actives, or both.
- You requested a space on the subject menu of the courses record control area. Unfortunately since this menu pulls its list directly from the currently available subjects (those in use), this is not possible.
- You asked about colored tabs. Please see my email to the Brentwood yahoo account on 9/24/99 regarding this request.

• In discussions with Stefanie and in reviewing the notebooks provided, it does not appear that you have requested that the courses be scheduled such that required are before electives. Thus far the scheduling occurs by order of (1) number of tracks course is available (e.g., a course will sort to the top if the course is available only one section/semester/track, or even if the course is available in six sections, but all six sections are in track A); (2) grade level of student; (3) number of hon/ap courses the student is registering for. Should we add above or below (1) whether the course is required or an elective?

• The scheduling program does not at present check pre-requisites. Would you like it to?

• Need more information about the registration bubble sheet scanning process. In the digital file I received from Johnny V, there were several students who had multiple entries, as though a second sheet was scanned for the student. Does this happen?

• Need more information about seventh grade schedules. Seventh grade scheduling is not currently set up, pending a list of courses all seventh graders should be schedule into.

• Will need to talk to Stefanie Knutson regarding scheduling, conflict matrix, and more when time allows. A process of comparing and correcting against the old system is now necessary.

• As requested in the previous build feedback section, I need "information student promotion from one grade to the next. This is not yet handled by the system as I only found vague mention of it in the notebooks."

• Statistics you would be interested in browsing on the stats screens of the courses and rooms sections.

• Evaluation forms for students and faculty evaluations.

• Thoughts on the courses/schedule data breakdown explained in the last build document, and how it will work with your dataentry, long term needs, etc.

• We should set a date for converting to FileMaker 5, once its clear when 5 will be released. A few major features of 5 will be helpful in this solution, but because 5.0 is a different file format that 4, we must convert at a point that we're all ready because we can't go back.